# Data Recovery Cable™ Quick Start Guide

*DISCLAIMER: any repair or computer recovery should be done by a professional, trained computer technician. Do any of the below steps at your own risk. We are not responsible for any kind of damages, data loss, or personal injury.*

Thank you for your purchase of the **Data Recovery Cable™**!

Here's how to start recovering your data.

To use the Data Recovery Cable™, you will need to remove the hard drive from your crashed computer and connect it (using the Data Recovery Cable) to a second computer that is working. You will then be able to recover the data from your crashed hard drive.

Read the following pages for instructions on how to do this.

## **Instructions for Desktop Computers:**

1) Shut down and unplug all cables from your computer.

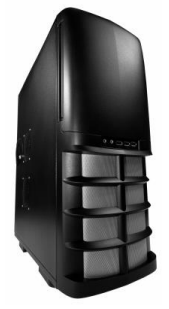

2) Remove the outer case on the computer that you need to recover data from. Normally, you will have to remove some screws in the back of the computer, or pull back a plastic tab, and the case will open or can be removed completely.

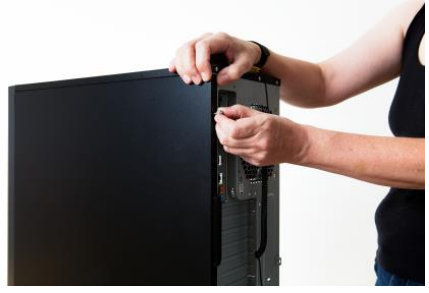

3) Look for the hard drive of the computer and disconnect the cables from it. It will look like this:

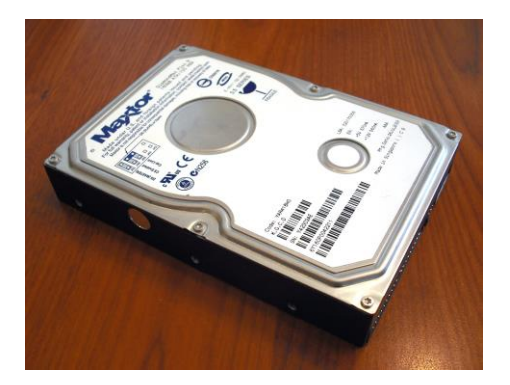

4) Remove the screws holding in the hard drive and slide the hard drive out.

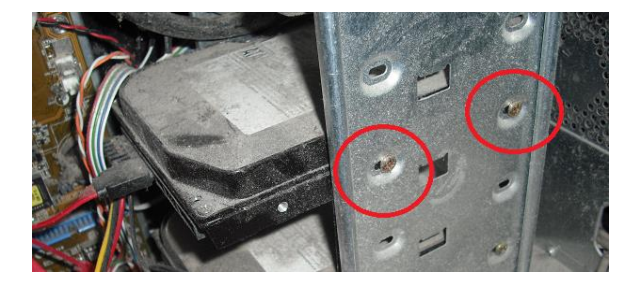

5) Finally, connect your hard drive to your Data Recovery Cable™. You will also need to plug in the power cable to your hard drive. After you've done this, plug in the other end of the Data Recovery Cable™ to a free USB port on any secondary computer.

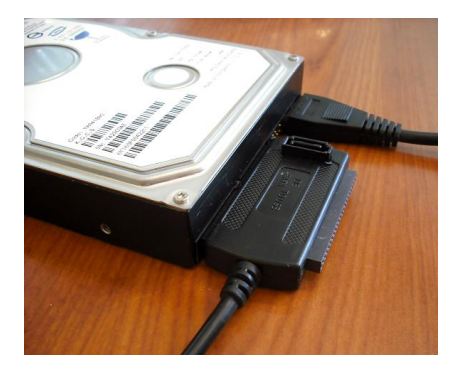

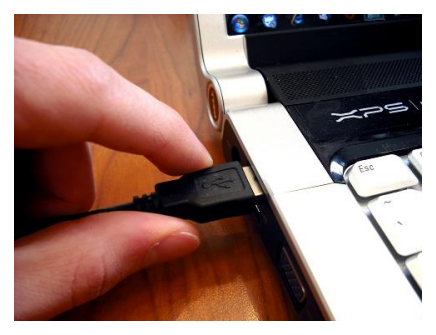

6) Your connected drive will show up as a new hard drive. On PC's, you can access your connected hard drive under "My Computer." On Macs, you can access your connected hard drive with the Finder tool.

**"Where are my files?"** See page 9.

For further assistance with the Data Recovery Cable™, please visit [www.DataRecoveryCable.com/help.](http://www.datarecoverycable.com/help)

## **Instructions for Laptops**

1) Shut down and unplug all cables from your computer. Also, remove the battery from the underside of your computer before proceeding.

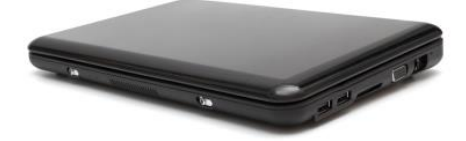

2) Look for the hard drive slot on the bottom of your laptop. The icon will look something like this:

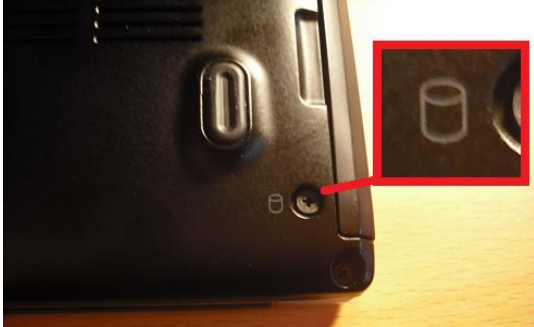

3) Remove the screws holding the hard drive caddy in and slide the hard drive caddy out of your computer.

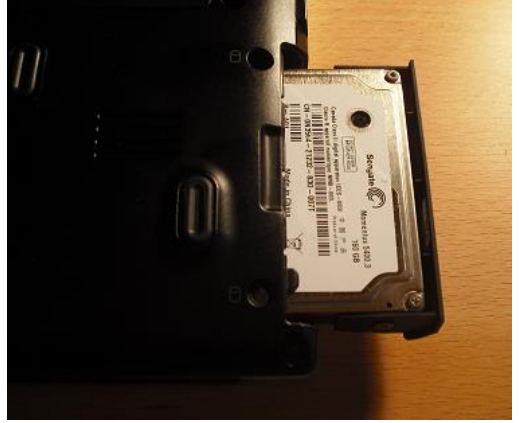

4) With the hard drive caddy out, remove the hard drive from the caddy. You may have to remove some screws holding the hard drive to the caddy. Also, if there is an adapter on your drive, remove this as well.

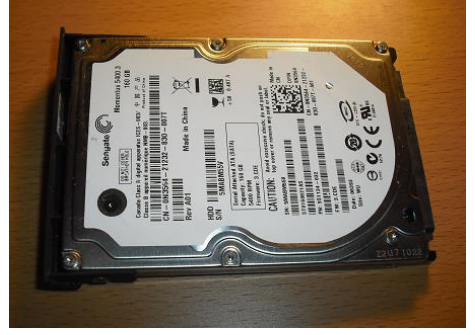

5) Finally, connect your hard drive to your Data Recovery Cable™. After you've done this, plug in the other end of the Data Recovery Cable™ via USB on any secondary computer.

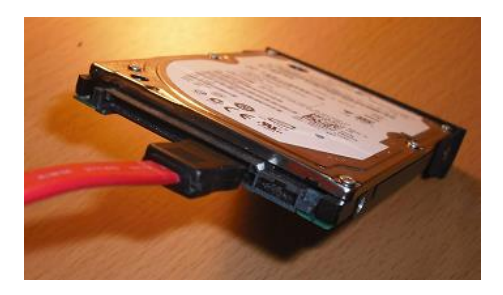

6) Your connected drive will show up as a new hard drive. On PC's, you can access your connected hard drive under "My Computer." On Macs, you can access your connected hard drive with the Finder tool.

**"Where are my files?"** See page 9.

For further assistance with the Data Recovery Cable™, please visit [www.DataRecoveryCable.com/help.](http://www.datarecoverycable.com/help)

#### **Where Are My Files?**

Below you'll find where to find your files that have been saved in My Documents, My Music, and so on.

You can always use the "Search" feature to find files on your drive.

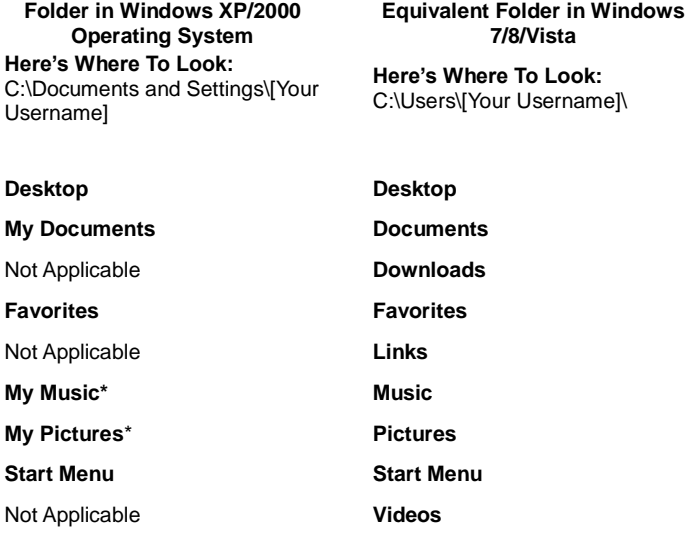

\*These folders are generally located within the My Documents folder.

#### **Need More Help? Visit Our Help Center: [www.DataRecoveryCable.com/help](http://www.datarecoverycable.com/help)**

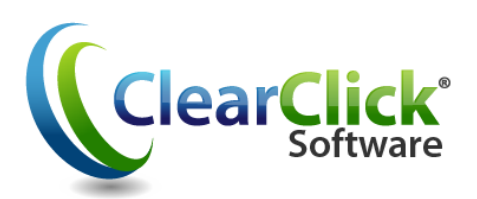

## **[www.DataRecoveryCable.com](http://www.cassette2usb.com/)**

### **[www.ClearClickSoftware.com](http://www.clearclicksoftware.com/)**

*© 2014 ClearClick Software*